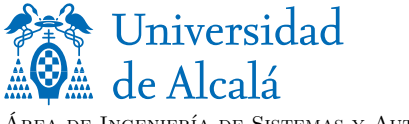

Técnicas de la Automatización (Cód. 201987) **—Controladores lógicos programables. Programación en lenguajes LD e IL**

Área de Ingeniería de Sistemas y Automática

## **EJERCICIOS**

**.** El programa motorIL controla la conexión/desconexión de un motor Dahlander. Actuando sobre el pulsador S1 conectado a la entrada  $0.00$  del PLC, el usuario puede: (a) conectar el motor para que gire a velocidad baja (contactor conectado a la salida **0.00** del PLC), (b) conectar el motor para que gire a velocidad alta (contactores conectados a las salidas  $0.01$  y  $0.02$  del PLC) o (c) desconectar el motor.

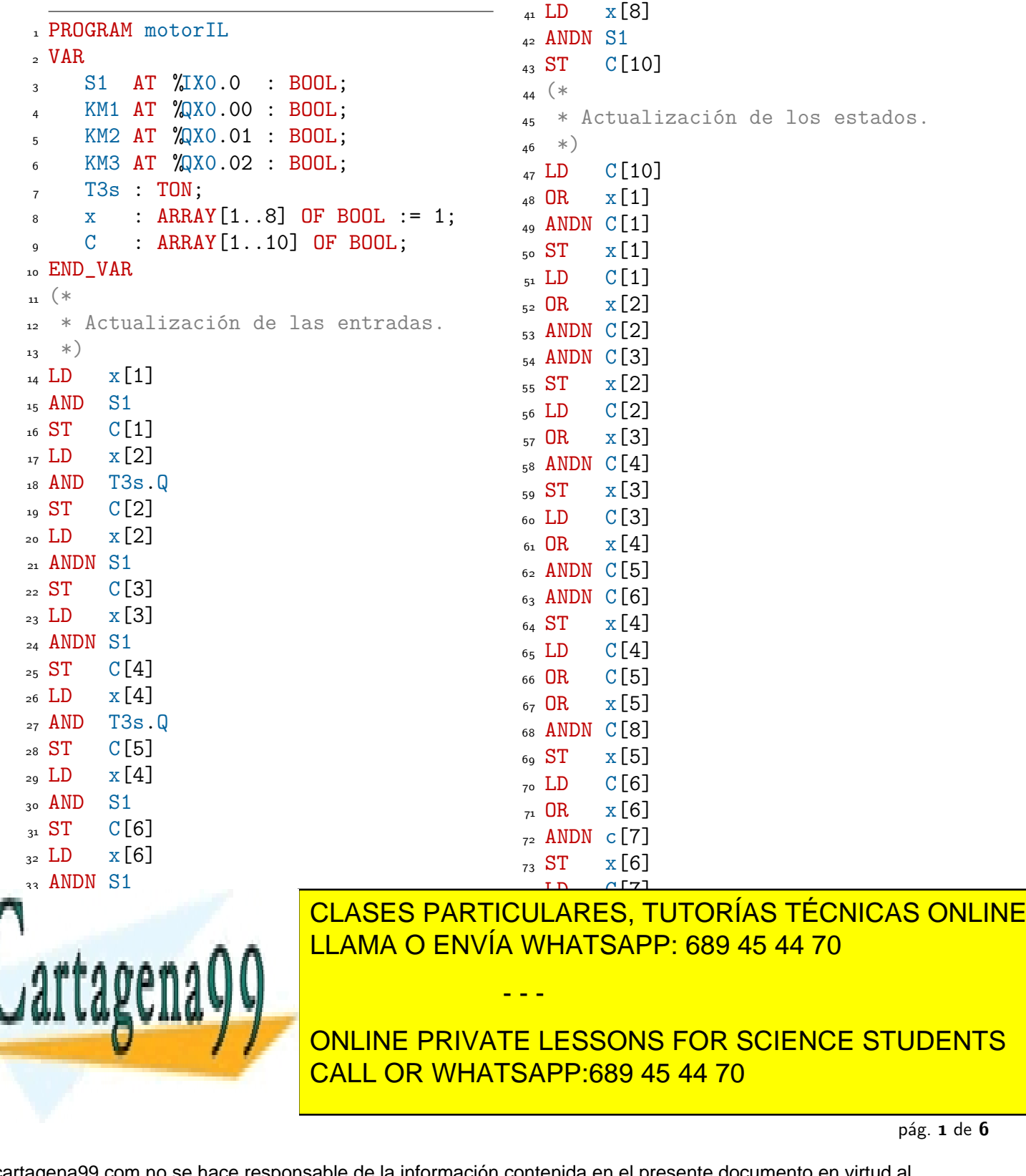

www.cartagena99.com no se hace responsable de la información contenida en el presente documento en virtud al Artículo 17.1 de la Ley de Servicios de la Sociedad de la Información y de Comercio Electrónico, de 11 de julio de 2002. Si la información contenida en el documento es ilícita o lesiona bienes o derechos de un tercero háganoslo saber y será retirada.

```
81 ANDN C[10]
_{82} ST _{X}[8]83( * Actualización de las salidas.
_{85} *)
86 LD x[3]
87 \text{ OR } x[5]88 ST KM1
89 LD x[6]
                                                         _{90} OR _{\rm X} [7]
                                                          <sub>91</sub> ST KM2
                                                         _{92} ST KM3
                                                         _{93} LD _{X}[2]_{94} OR _{\rm X} [4]
                                                         <sub>95</sub> ST T3s. IN
                                                          _{96} CAL T3s (PT:=t#3s)
                                                             END_PROGRAM
```
Este programa es una de las posibles implementaciones en PLC de la máquina secuencial binaria *M* que modela el comportamiento del sistema de eventos discretos *S*.

- (a) Dibuje el grafo asociado a *M* y escriba su matriz de incidencia.
- (b) Escriba las especificaciones funcionales del comportamiento del sistema *S*. *Lo que se está pidiendo es la descripción del comportamiento manifiesto del sistema, es decir, una lista numerada de especificaciones donde se detalle cómo se conecta/desconecta el motor Dahlander en función de cómo actúe el usuario sobre el pulsador S*

**.** El programa motorIL del ejercicio anterior podría ser bastante más corto si empleara señales activas por flanco. En este ejercicio se pide que:

- (a) Dibuje el grafo de una máquina el as exercical binaria M<sup>1</sup> que tenga en cuenta señales de entrada activas por flamento del sistema S. La máquina M' no modela funcionalidad adicional del sistema S, simplemente es un modelo con menos estados *que la máquina M y que permite escribir un programa más sencillo.* ial binaria  $M'$  que tenga en cuenta señales de
- (b) <u>Escriba</u> los elementos de la definición formal  $\langle \mathbb{X}, \mathbb{U}, \mathbb{Y}, f, h, x_0 \rangle$  de  $M'$ .
- (c) Escriba en lenguaje LD un programa de nombre motorLD que implemente la nueva máquina M'. En este programa se empleará el bloque de función R\_TRIG para detectar el flanco de subida de la señal de entrada generada por el pulsador S1. La interfaz de este componente se muestra en la figura siguiente:  $n$  at  $p$   $o$   $r$   $e$   $p$   $u$   $s$  $a$  $o$   $o$   $s$

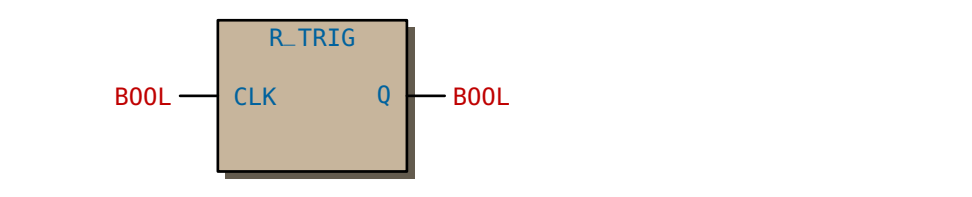

Con la variable fS1 : R\_TRIG; podemos detectar el flanco de subida de la entrada S1 empleando 001 la vanasie PDP + M\_nies, podemss detectar el nanco de susida de la v<br>la llamada CAL +61 (CLK<u>:=S1) (lenguaje IL) o el segmento (lenguaje LD</u>) <u>. . . . .</u>

- - -

IN

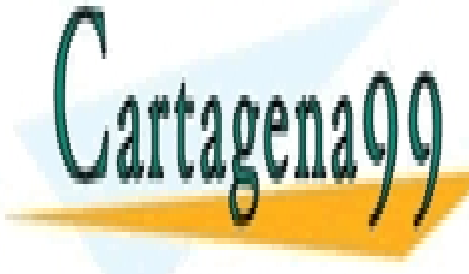

LLAMA O ENVÍA WHATSAPP: 689 45 44 70 November 19 <u>CLASES PARTICULARES, TUTORÍAS TÉCNICAS ONLINE</u>

ONLINE PRIVATE LESSONS FOR SCIENCE STUDENTS **Example 1988 en formas el valor True durante el ciclo de la flanco de la flanco de la flanco de la flanco de l**<br>True de la flanco de la flanco de la flanco de la flanco de la flanco de la flanco de la flanco de la flanco de subidade subidar que for debe olvidar que for de S. Ano se debe o ciclo de S. Ano se de S. Q estadística de

Q

www.cartagenass.com no se nace responsable de la información contenida en el presente documento en virtud al<br>Artículo 17.1 de la Ley de Servicios de la Sociedad de la Información y de Comercio Electrónico, de 11 de julio d  $\frac{1}{2}$  for a bienes o defectios de un tercero haganosio saber y sera pág. de Si la información contenida en el documento es ilícita o lesiona bienes o derechos de un tercero háganoslo saber y será retirada.www.cartagena99.com no se hace responsable de la información contenida en el presente documento en virtud al

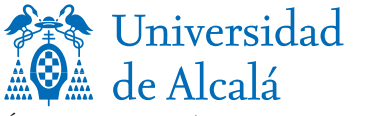

Técnicas de la Automatización (Cód. 201987) **—Controladores lógicos programables. Programación en lenguajes LD e IL**

DEPARTAMENTO DE AUTOMÁTICA Edificio Politécnico 28871 Alcalá de Henares (Madrid) Tel.: 91 885 65 94. Fax: 91 885 69 23 secre@aut.uah.es

Área de Ingeniería de Sistemas y Automática

(d) Introduzca las modificaciones necesarias en el programa motorLD para que, al conectar el motor para que gire a velocidad alta, el contactor KM3 se conecte con un retardo de 300 ms respecto al contactor KM2.

**.** Queremos implementar un automatismo programado para controlar la puerta del almacén de una planta industrial que está accionada por el motor  $M_1$  que se muestra en la figura:

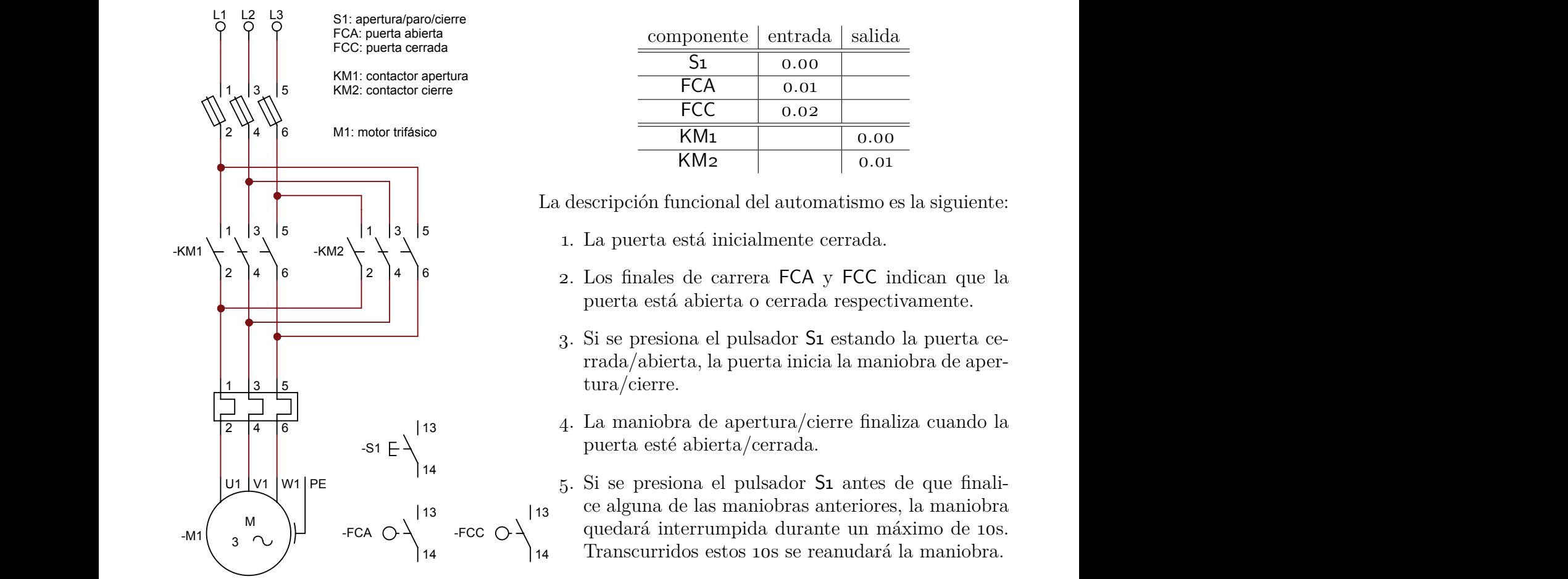

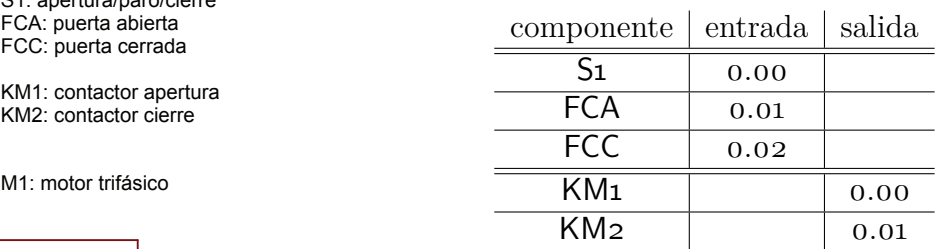

\* \* La descripción funcional del automatismo es la siguiente:

- . La puerta está inicialmente cerrada.
- . Los finales de carrera FCA y FCC indican que la puerta está abierta o cerrada respectivamente.
- 3. Si se presiona el pulsador S1 estando la puerta cerrada/abierta, la puerta inicia la maniobra de apertura/cierre.
- . La maniobra de apertura/cierre finaliza cuando la puerta esté abierta/cerrada.

5. Si se presiona el pulsador S1 antes de que finalice alguna de las maniobras anteriores, la maniobra quedará interrumpida durante un máximo de 10s.  $\!$ Transcurridos estos  $10s$ se reanudará la maniobra.

- 6. Si se presiona el pulsador S1 cuando alguna de las maniobras anteriores está interrumpida, la puerta debe deshacer la maniobra previa; es decir, si la puerta estaba abriéndose/cerrándose, al deshacer la maniobra pasará a estar cerrándose/abriéndose.
	- . La puerta estará abierta un máximo de segundos y después iniciará la maniobra de cierre.

- - -

Se pide lo siguiente:

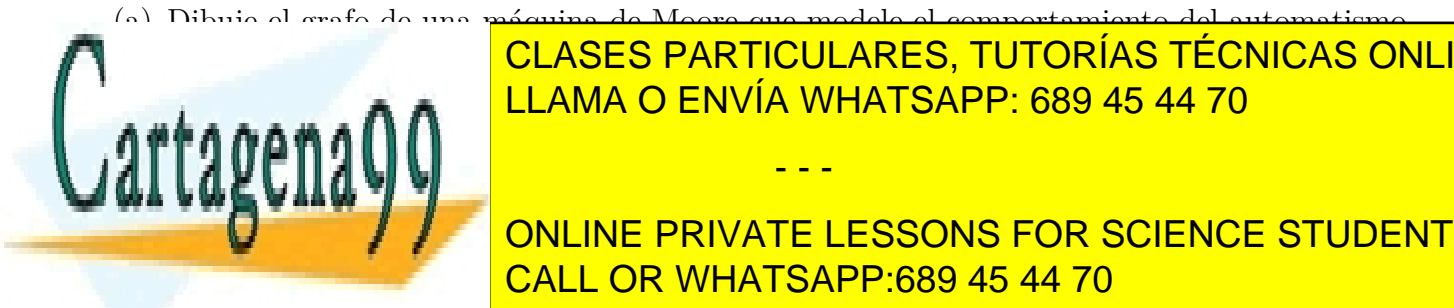

**EN ENTERIOR DE LA CONTRA DE LA CONTRA DE LA CONTRA DE LA CONTRA DE LA CONTRA DE LA CONTRA DE LA CONTRA DE LA C EXECUTATIVE CONSTRUCCES ANTERIOR ANTERIOR ANTERIOR ANTERIOR ANTERIOR ANTERIOR ANTERIOR ANTERIOR ANTERIOR ANTERIOR AN<br>COMPOSITIVITÀ EL CALIFATO EN VÍA VIENE EN 1999 45 44 70** CLASES PARTICULARES, TUTORÍAS TÉCNICAS ONLINE

 $\overline{\phantom{a}}$ 

ONLINE PRIVATE LESSONS FOR SCIENCE STUDENTS <u>LINE PRIVA</u><br>L<mark>L OR WH</mark>A *xjCji* ` *x<sup>i</sup>* π*n Cij*¸ *qi.* CALL OR WHATSAPP:689 45 44 70

> loooooooooooooomoooooooooooooon  $x_i^+$ *i*

*j*"1

páge. Tradición contenida en el documento es ilícita o lesiona bienes o derechos de un tercero háganoslo saber $\sqrt[3]{8}$ será retirada. www.cartagena99.com no se hace responsable de la información contenida en el presente documento en virtud al Artículo 17.1 de la Ley de Servicios de la Sociedad de la Información y de Comercio Electrónico, de 11 de julio de 2002.

*j*"1

*i*"1

La declaración de la función se muestra a continuación:

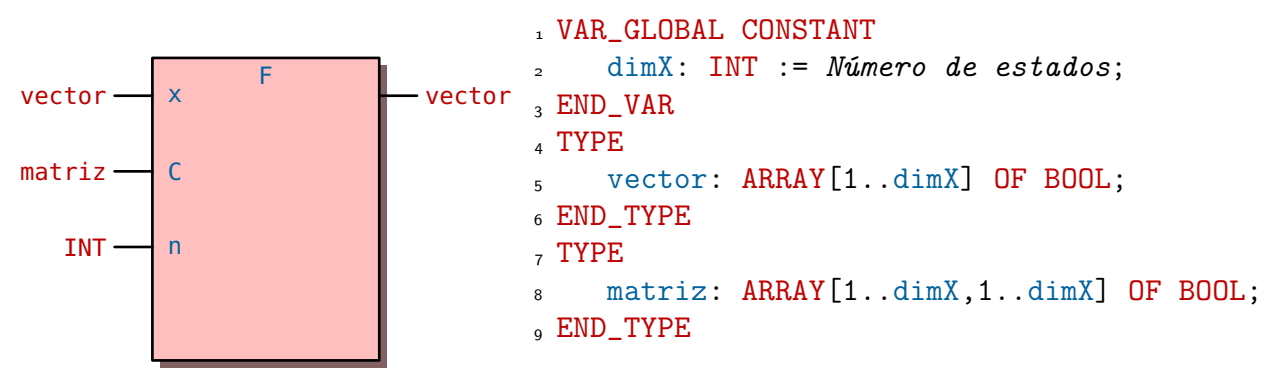

 $n = \dim X$  es el número de estados del automatismo.

(d) Escriba, en lenguaje IL, un programa de nombre puerta que implemente la funcionalidad del automatismo a partir de la matriz de incidencia *C*, la función F y el vector de salida *s*.

**3.4** PRÁCTICA Modifique el automatismo de control de la puerta descrita en el ejercicio 3.3 (teoría) para que responda a la siguiente funcionalidad adicional:

- . El automatismo detectará inicialmente si la puerta está totalmente abierta, totalmente cerrada o ninguno de los anteriores. En este último caso (FCA=0 y FCC=0), el automatismo considerará que estaba abriéndose, por tratarse de la situación menos peligrosa.
- 2. Si, estando la puerta cerrada, se presiona el pulsador  $S_1$  dos veces en menos de 3s, se señaliza con la lámpara H3 de color verde, la puerta se abre y permanece abierta hasta que se vuelva a presionar S1. El punto nro. 7 del ejercicio 3.3 queda sin efecto para este caso y el punto 3 queda redefinido ya que la maniobra de apertura puede tardar 3s en empezar tras presionar S1. Sin embargo, el punto 6 sigue vigente.
- 3. El relé térmico F1 indica sobrecarga del motor. Al activarse se señaliza con la lámpara H1 de color rojo y el automatismo pasa a su estado inicial.
- . Si FCA¨FCC" 1 se considerará que se ha producido un fallo en alguno de los finales de carrera, se señalizará con la lámpara H2 y el automatismo pasará a su estado inicial.
- 5. El pulsador RESET se señaliza con la lámpara  $H_2$  de color ámbar y al presionarlo el automatismo pasa a su estado inicial.
- . Las direcciones asociadas a estos componentes se detallan en la tabla siguiente:

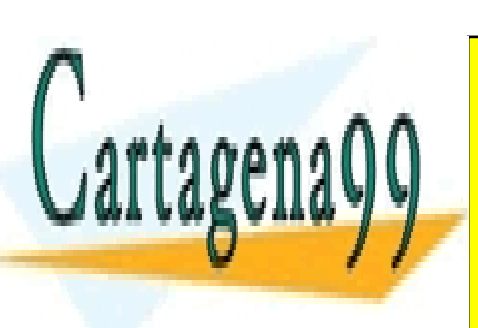

componente entrada salida  $RESET \t 0.06$ 

H .

- - -

CLASES PARTICULARES, TUTORÍAS TÉCNICAS ONLINE  $H = 5.1126$ <u>LLAMA O ENVÍA WHATSAPP: 689 45 44 70</u>

**ONLINE PRIVATE LESSONS FOR SCIENCE STUDENTS** (las señales asíncronas reset y F no se incluirán en el grafo para no sobrecargarlo). CALL OR WHATSAPP:689 45 44 70

de salida *s* del automatismo.

pág. de Si la información contenida en el documento es ilícita o lesiona bienes o derechos de un tercero háganoslo saber y será retirada.www.cartagena99.com no se hace responsable de la información contenida en el presente documento en virtud al Artículo 17.1 de la Ley de Servicios de la Sociedad de la Información y de Comercio Electrónico, de 11 de julio de 2002.

(b) A partir del grafo anterior obtenga el vector de entrada *e*, la matriz de incidencia *C* y el vector

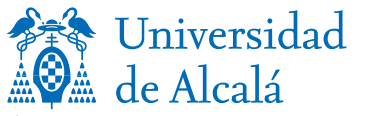

Técnicas de la Automatización (Cód. 201987) **—Controladores lógicos programables. Programación en lenguajes LD e IL**

DEPARTAMENTO DE AUTOMÁTICA Edificio Politécnico 28871 Alcalá de Henares (Madrid) Tel.: 91 885 65 94. Fax: 91 885 69 23 secre@aut.uah.es

Área de Ingeniería de Sistemas y Automática

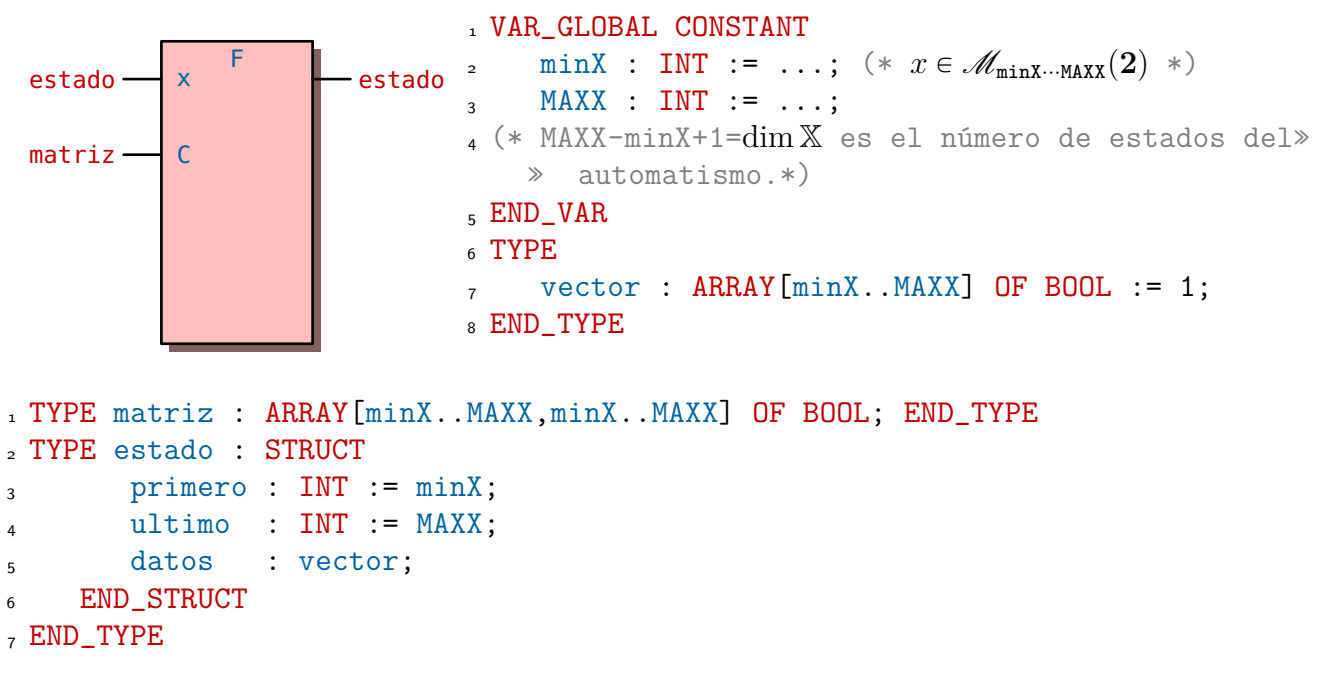

- (c) Escriba, en lenguaje IL, un programa de nombre puerta que implemente la funcionalidad del automatismo a partir de la matriz de incidencia *C*, la nueva función F y el vector de salida *s*.
- (d) Dibuje una pantalla HMI como la de la figura que nos ayude a probar el programa.

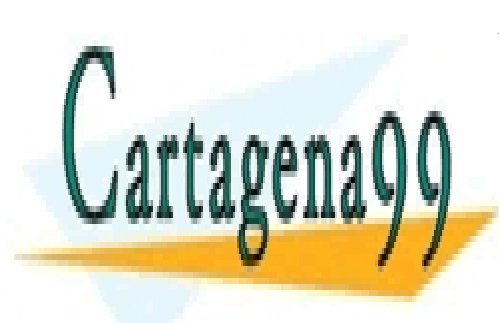

CLASES PARTICULARES, TUTORÍAS TÉCNICAS ONLINE LLAMA O ENVÍA WHATSAPP: 689 45 44 70

ONLINE PRIVATE LESSONS FOR SCIENCE STUDENTS CALL OR WHATSAPP:689 45 44 70

páge. Tradición contenida en el documento es ilícita o lesiona bienes o derechos de un tercero háganoslo saber $\sqrt[3]{8}$ será retirada. www.cartagena99.com no se hace responsable de la información contenida en el presente documento en virtud al Artículo 17.1 de la Ley de Servicios de la Sociedad de la Información y de Comercio Electrónico, de 11 de julio de 2002.

- - -

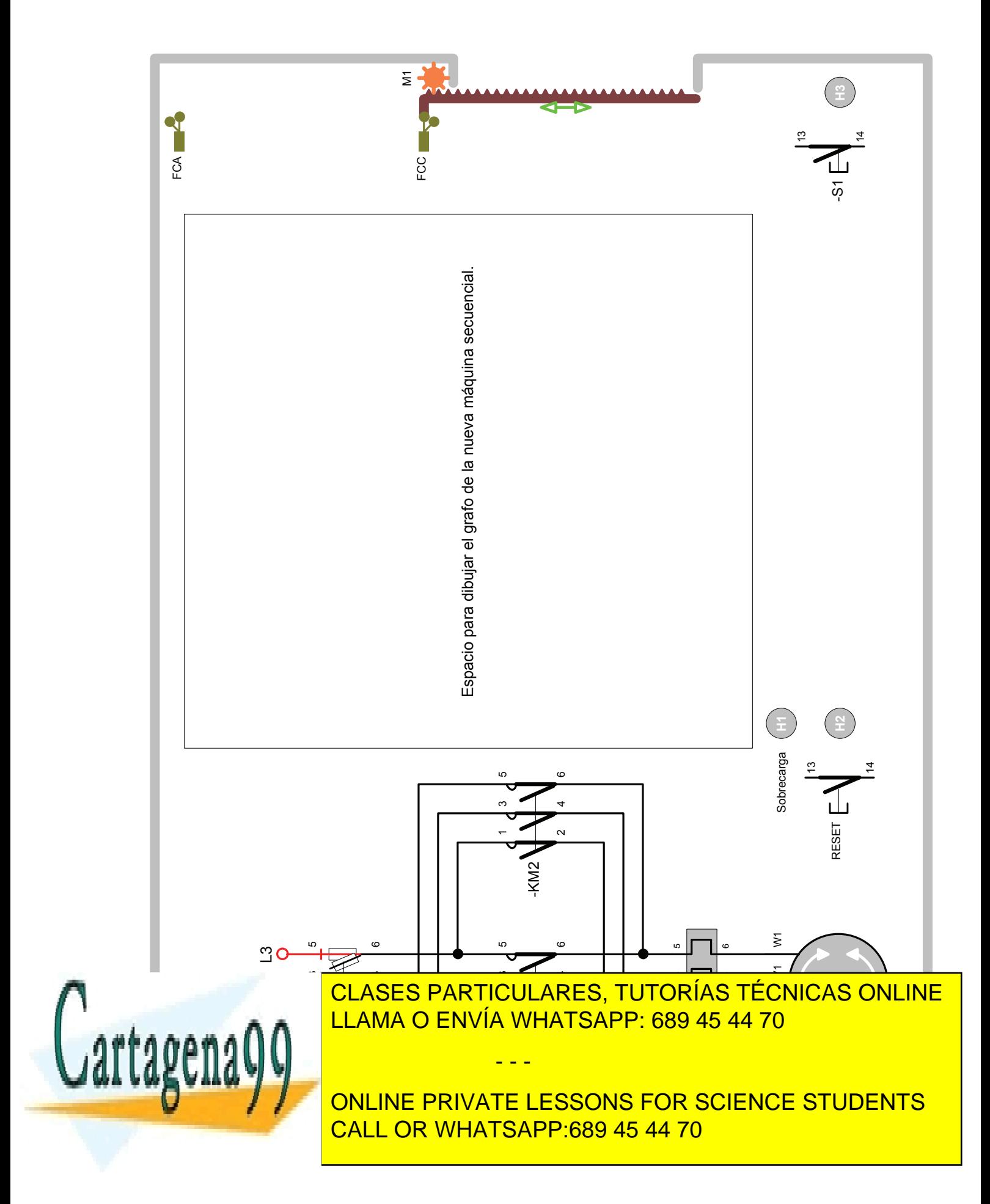

pág. de Si la información contenida en el documento es ilícita o lesiona bienes o derechos de un tercero háganoslo saber y será retirada.www.cartagena99.com no se hace responsable de la información contenida en el presente documento en virtud al Artículo 17.1 de la Ley de Servicios de la Sociedad de la Información y de Comercio Electrónico, de 11 de julio de 2002.